Open Excel Click on File | Open | Computer | Browse

| ¢       |                     |        |
|---------|---------------------|--------|
| Info    | Open                |        |
| New     |                     |        |
| Open    | Recent Workbooks    |        |
| Save    | S SharePoint        |        |
| Save As |                     |        |
| Print   | CneDrive            |        |
| Share   | Other Web Locations |        |
| Export  |                     |        |
| Close   | Computer            |        |
| Account | Add a Place         |        |
| Options |                     | Browse |

Browse to the location of the file.

From the drop down menu, select "All Files (\*.\*)" Then select the data file and click "Open"

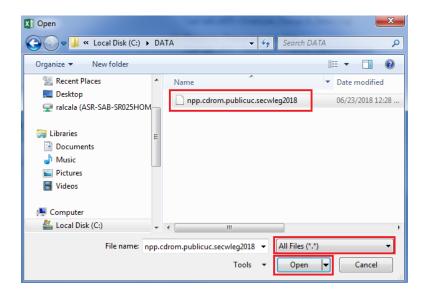

On the Text Import Wizard – Step 1 of 3 Window, select Delimited then click Next

| Text Import Wizard - Step 1 of 3                                                        |
|-----------------------------------------------------------------------------------------|
| The Text Wizard has determined that your data is Fixed Width.                           |
| If this is correct, choose Next, or choose the data type that best describes your data. |
| Original data type                                                                      |
| Choose the file type that best describes your data:                                     |
| Fixed width - Fields are aligned in columns with spaces between each field.             |
| Start import at row: 1 🚔 File origin: 437 : OEM United States 💌                         |
|                                                                                         |
| My data has headers.                                                                    |
| Preview of file C:\DATA\npp.cdrom.publicuc.secwleg2018.                                 |
| 1 par book-par page-par line-par type-par seq-roll year-roll type-par stat- 🔺           |
| 2 0108~291~07~0~000~2018~TAX~A~2~07~D~COM~ ~04~07~0000~0004091~1975~                    |
| 4 0108~291~14~0~000~2018~TAX~A~2~07~D~COM~ ~04~05~0000~0004091~1975~                    |
| 5 0108~301~01~0~000~2018~SEC~A~1~07~D~RES~ ~05~01~0510~0004091~2006~ -                  |
| 4                                                                                       |
| Cancel < Back <u>N</u> ext > <u>F</u> inish                                             |

On the Text Import Wizard – Step 2 of 3 Window, select only "Other" and enter a tilde in the box. Then click Next.

| Text Import Wizard - Ste                                                                                                | p 2 of 3                |                       |                        | ? ×            |  |  |  |  |  |
|----------------------------------------------------------------------------------------------------|-------------------------|-----------------------|------------------------|----------------|--|--|--|--|--|
| This screen lets you set the delimiters your data contains. You can see how your text is affected in the preview below. |                         |                       |                        |                |  |  |  |  |  |
| Delimiters                                                                                                    |                         |                       |                        |                |  |  |  |  |  |
| Semicolon                                                                                                    | Treat consecutive delim | iters as one          |                        |                |  |  |  |  |  |
| Comma                                                                                                    | ext <u>q</u> ualifier:  | •                     |                        |                |  |  |  |  |  |
| ☑ <u>O</u> ther: ~                                                                                                    |                         |                       |                        |                |  |  |  |  |  |
| Data <u>p</u> review                                                                                                    |                         |                       |                        |                |  |  |  |  |  |
| PAR BOOK PAR PAGE<br>0108 291                                                                                           | E PAR LINE PAR TYPE     | PAR SEQ ROLL YEAR     | ROLL TYPE PAR<br>TAX A | STAT TA        |  |  |  |  |  |
| 0108 291                                                                                                    | 13 0<br>14 0            | 000 2018<br>000 2018  | TAX A<br>TAX A         | 2              |  |  |  |  |  |
| 0108 301                                                                                                    | ρ1 ρ                    | 000 2018              | SEC A                  | 1 -            |  |  |  |  |  |
| •                                                                                                    |                         |                       |                        | •              |  |  |  |  |  |
|                                                                                                    |                         | Cancel < <u>B</u> ack | <u>N</u> ext >         | <u>F</u> inish |  |  |  |  |  |

On the Text Import Wizard – Step 3 of 3 Window, leave the Column data format as "General" and then click Finish.

| Text Import Wizard - Step                                                                                                    | 3 of 3                                      |                         |            |                                   |                                                  | 2                                              | x                                |  |
|----------------------------------------------------------------------------------------------------|---------------------------------------------|-------------------------|------------|-----------------------------------|--------------------------------------------------|------------------------------------------------|----------------------------------|--|
| This screen lets you select<br>Column data format<br><u>G</u> eneral<br><u>I</u> ext<br><u>D</u> ate: MDY<br>Do not <u>i</u> mport colum | a<br>T                                      |                         | verts nume | ric values to n                   |                                                  | values to da                                   | ates, and                        |  |
| General General   PAR BOOK PAR PAGE   0108 291 0108 291   0108 291 0108 301   < III                                                      | General<br>PAR LINE<br>07<br>13<br>14<br>01 | PAR TYPE<br>0<br>0<br>0 | 000 ~      | ROLL YEAR<br>2018<br>2018<br>2018 | General<br>ROLL TYPE<br>TAX<br>TAX<br>TAX<br>SEC | <u>Seneral</u><br>PAR STAT<br>A<br>A<br>A<br>A | Ge<br>TA ▲<br>2<br>2<br>2<br>1 ▼ |  |
| Cancel < <u>B</u> ack Next > <u>Finish</u>                                                                                               |                                             |                         |            |                                   |                                                  |                                                |                                  |  |

For larger files, a progress bar will be displayed while the data is being imported.

|    |                                                                    |  |  |  |  |  | _ |   |  |  |
|----|--------------------------------------------------------------------|--|--|--|--|--|---|---|--|--|
| ÷  |                                                                    |  |  |  |  |  | 1 | V |  |  |
| TE | TEXT OPENING: NPP.CDROM.PUBLICUC.SECWLEG2018. PRESS ESC TO CANCEL. |  |  |  |  |  |   |   |  |  |

Once completed, the data will be displayed and can be sorted as needed.

| 🕅 🖬 🕤 - 👌 = npp.cdrom                                                                                                    |                                         |          |          |            |         |           |         |  |  |
|----------------------------------------------------------------------------------------------------|-----------------------------------------|----------|----------|------------|---------|-----------|---------|--|--|
| E                                                                                                    | ILE HO                                  | OME IN:  | SERT PA  | AGE LAYOUT | FORM    | IULAS E   | ATA     |  |  |
| $ \begin{array}{c c} & & & \\ & & & \\ \hline & & & \\ Paste & & \\ & & & \\ & & & \\ & & & \\ \end{array} \begin{array}{c c} Calibri & & & 11 & \\ B & I & \underline{U} & \\ & & & \\ \end{array} \begin{array}{c c} & & & 11 & \\ \hline & & & A^* & A^* \end{array} \end{array} \begin{array}{c c} \equiv & \equiv & & \\ \hline \equiv & & \\ \hline & & & \\ \hline & & & \\ \end{array} \begin{array}{c c} B & I & \underline{U} & \\ & & & \\ \hline & & & \\ \end{array} \begin{array}{c c} A^* & A^* & \\ \hline & & \\ \hline & & \\ \end{array} \end{array} \begin{array}{c c} \equiv & & \\ \hline & & \\ \hline & & \\ \end{array} \begin{array}{c c} B & I & \underline{U} & \\ \hline & & \\ \end{array} \begin{array}{c c} A^* & A^* & \\ \hline & & \\ \hline & & \\ \end{array} \end{array} \begin{array}{c c} \equiv & & \\ \hline & & \\ \hline & & \\ \end{array} \begin{array}{c c} B & I & \underline{U} & \\ \end{array} \end{array} $ |                                         |          |          |            |         |           |         |  |  |
| Clip                                                                                                    | Clipboard 🖫 Font 🖫 Alignment 🖼          |          |          |            |         |           |         |  |  |
| A1                                                                                                    | A1 • : $\times \checkmark f_x$ par book |          |          |            |         |           |         |  |  |
|                                                                                                    | Α                                       | В        | С        | D          | E       | F         | G       |  |  |
| 1                                                                                                    | PAR BOOI                                | PAR PAGE | PAR LINE | PAR TYPE   | PAR SEQ | ROLL YEAF | ROLL TY |  |  |
| 2                                                                                                    | 108                                     | 291      | 7        | 0          | 0       | 2018      | TAX     |  |  |
| 3                                                                                                    | 108                                     | 291      | 13       | 0          | 0       | 2018      | TAX     |  |  |
| 4                                                                                                    | 108                                     | 291      | 14       | 0          | 0       | 2018      | TAX     |  |  |
| -                                                                                                    | 100                                     | 201      | 4        |            | 0       | 2010      | 050     |  |  |